# \*\*Please Note: You will need to Logout and Back into FACTS for Change to Take Affect\*\*

#### From Main Menu please select Configuration

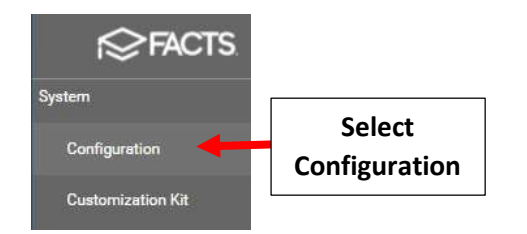

### Select System Defaults

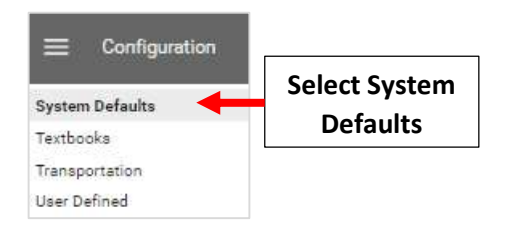

#### Select New Enrollment Year from "Default Enrollment Year" Dropdown

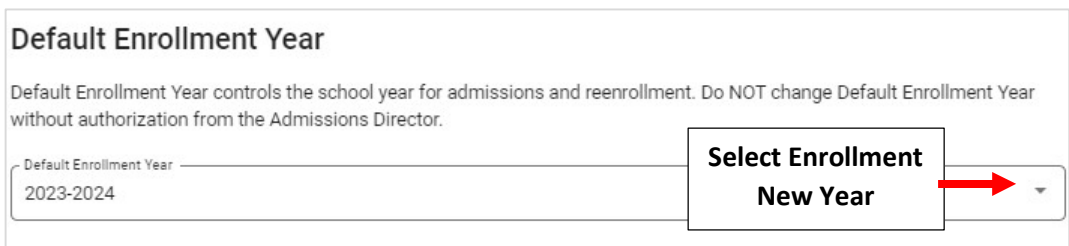

#### Select Save to Save your Changes.

## \*\*Please Note: You will need to Logout and Back into FACTS for Change to Take Affect\*\*

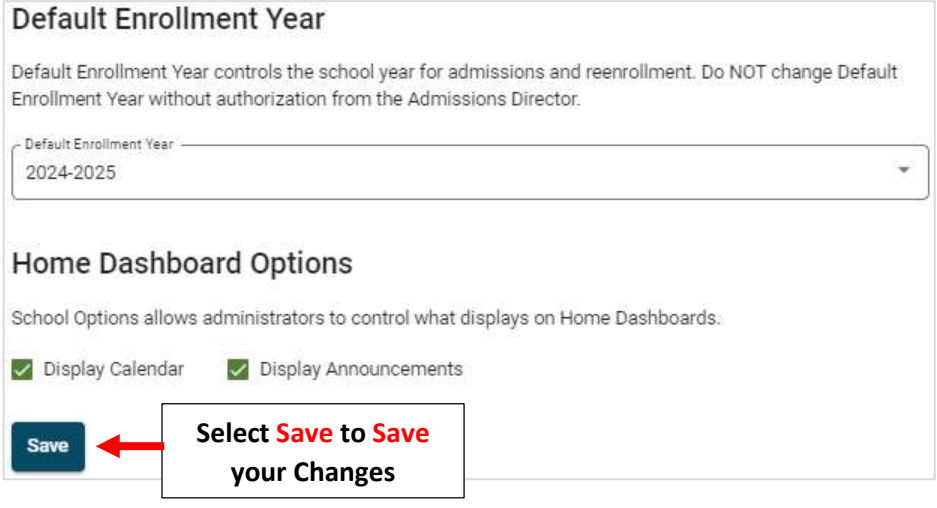